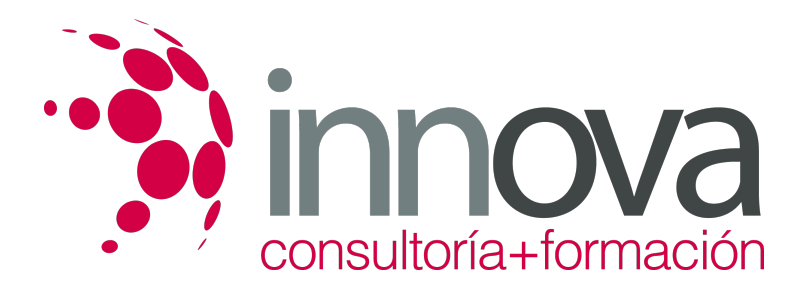

## **AUTOCAD 2016-2017**

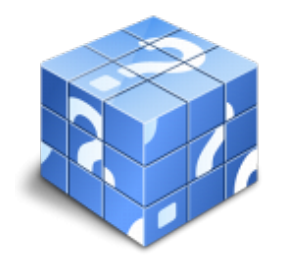

**Área:** Sin clasificar **Modalidad:** Teleformación **Duración:** 75 h **Precio:** Consultar

[Curso Bonificable](https://innova.campusdeformacion.com/bonificaciones_ft.php) **[Contactar](https://innova.campusdeformacion.com/catalogo.php?id=115857#p_solicitud)** [Recomendar](https://innova.campusdeformacion.com/recomendar_curso.php?curso=115857&popup=0&url=/catalogo.php?id=115857#p_ficha_curso) [Matricularme](https://innova.campusdeformacion.com/solicitud_publica_curso.php?id_curso=115857)

## **OBJETIVOS**

Con este curso empezarás a dibujar con elementos simples y editarlos utilizando las coordenadas y sistemas de referencia. Aprenderás los métodos para incorporar texto y edición del mismo, dibujar utilizando objetos definidos como ayuda y adaptar de los sistemas de coordenadas al dibujo. El alumno diseñará y creará nuevos objetos a partir de otros existentes. Aplicará sombras al dibujo y utilizará y configurará lascapas de dibujo. Se introducirá en el manejo y creación de bloques de dibujo. El alumno creará planos y le dará propiedades, además de configurar los elementos necesarios para una correcta impresión. Se dotará al alumno de los conocimientos necesarios para que pueda crear y modificar modelos 3D de calidad mediante la utilización de las herramientas de modelado de objetos 3D que nos ofrece la aplicación. Asimismo aprenderá a componer escenas fotorrealisticas mediante la aplicación de iluminación a la escena y materiales a los objetos que la componen.

## **CONTENIDOS**

UD1. Introducción. 1.1. ¿Qué es AutoCAD?.

1.2. ¿Para qué sirve? Especialidades. 1.3. Requisitos del sistema. 1.4. Interfaz de usuario. UD2. Parámetros básicos. 2.1. Crear, gestionar y guardar un documento. 2.2. Coordenadas. 2.3. Unidades. UD3. Objetos de dibujo. 3.1. Punto. 3.2. Línea. 3.3. Círculo. 3.4. Arco. 3.5. Polilínea. 3.6. Rectángulo. 3.7. Polígono. 3.8. Elipse. 3.9. Spline. 3.10. Nube de revisión. 3.11. Región. 3.12. Arandela. 3.13. Tabla. UD4. Zoom, encuadre y designación. 4.1. Zoom. 4.2. Encuadre. 4.3. Designación.

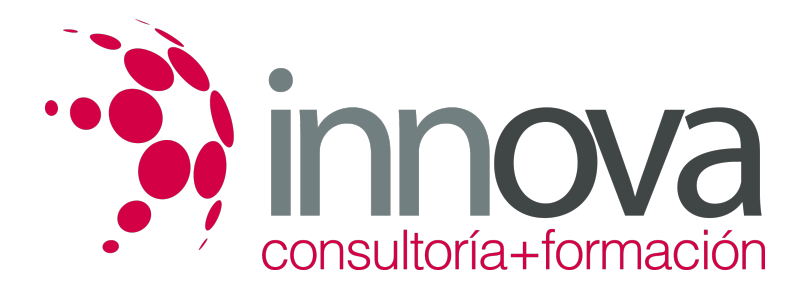

UD5. Capas. 5.1. Nueva capa. 5.2. Estilos de capa. UD6. Modificación básica. 6.1. Propiedades. 6.2. Borrar. 6.3. Copia. 6.4. Desplaza. 6.5. Desfase. 6.6. Matriz. 6.7. Girar. 6.8. Simetría. 6.9. Escala. 6.10. Recortar. 6.11. Alargar. 6.12. Estira. 6.13. Igualar propiedades. UD7. Acotación. 7.1. Estilos de cotas. 7.2. Tipos de cotas. UD8. Texto. 8.1. Estilo de texto. 8.2. Crear texto.Anexo.Glosario.Soluciones. UD9. Edición avanzada de objetos. 9.1. Chaflán. 9.2. Empalme. 9.3. Unir. 9.4. Partir. 9.5. Fusionar curvas. 9.6. Editar polilínea. 9.7. Descomponer. 9.8. Longitud. UD10. Utilidades. 10.1. Selección. 10.1.1. Total. 10.1.2. Rápida. 10.2. Calculadora rápida. 10.3. Lista. 10.4. Medir. UD11. Bloques. 11.1. Crear bloques. 11.2. Guardar bloques. 11.3. Editar bloques. 11.4. Insertar bloques. UD12. Sombreado, Degradado y Contorno. 12.1. Sombreado. 12.1.1. Designar puntos. 12.1.2. Patrón. 12.1.3. Asociativo, no asociativo o anotativo. 12.1.4. Origen de sombreado. 12.2. Degradado. 12.3. Contorno. UD13. Acotación avanzada. 13.1. Acotar. 13.2. Cota rápida. 13.3. Cota continuar. 13.4. Cota línea de base. 13.5. Directrices.

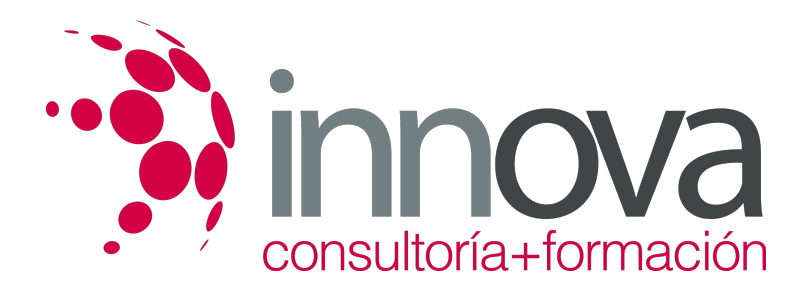

13.6. Cotas anotativas.

UD14. Sistemas de coordenadas. 14.1. Icono del Sistema de Coordenadas. 14.2. Sistema de Coordenadas Universales (SCU). 14.3. Sistema de Coordenadas Personal (SCP). 14.3. 1. Guardar SCP. 14.3. 2. Restituir y Suprimir SCP. 14.3. 3. Sistema de Coordenadas Personalizadas Objeto. 14.4. Planta.UD15. Referencias externas. 15.1. Referencia dwg. 15.2. Referencia de imágenes ráster. 15.3. Objeto OLE. 15.4. Ruta desaparecida. 15.5. Importar PDF en Autocad 2017. UD16. Impresión y configuración de impresora. 16.1. Imprimir desde el espacio modelo. 16.2. Imprimir desde el espacio papel. 16.2.1. Crear presentación. 16.3. Estilos de trazado. 16.4. Nuevas impresoras.Anexo.Glosario.Soluciones. UD17. Entorno de trabajo y visualización. 17.1. Requisitos del sistema. 17.2. Crear documento 3D. 17.3. SCU y SCP. 17.4. Órbita 3D. 17.5. Estilos visuales 3D. 17.6. Administrar vistas. 17.7. Steering Wheels. 17.8. Ventanas gráficas. UD18. Sólidos básicos. 18.1. Cubo o de textura cuadrada. 18.2. Cilindro. 18.3. Cono. 18.4. Esfera. 18.5. Pirámide. 18.6. Cuña. 18.7. Toroide. 18.8. Polisólido. UD19. Modelado de sólidos. 19.1. Extrusión. 19.2. Revolución. 19.3. Barrido. 19.4. Solevar. UD20. Editar sólidos. 20.1. Unión. 20.2. Diferencia. 20.3. Intersección. 20.4. Editar caras. 20.5. Editar aristas. 20.6. Corte. 20.7. Engrosar. 20.8. Interferencia. UD21. Operaciones en 3D. 21.1. Desplaza 3D. 21.2. Rotación 3D. 21.2. 1. Girar 3D. 21.3. Simetría 3D.

21.4. Escala 3D.

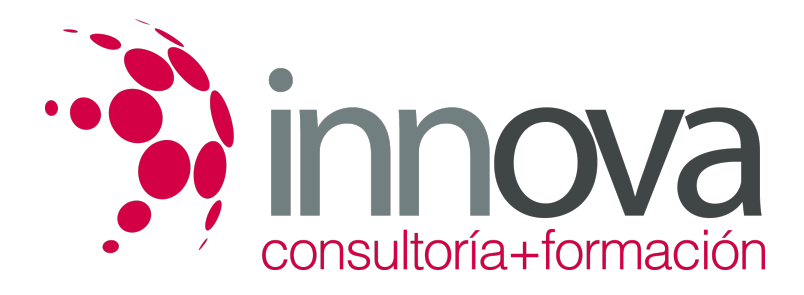

21.5. Alinear 3D. UD22. Mallas. 22.1. Primitivas. 22.2. Suavizadas y refinadas. 22.3. Revolucionadas. 22.4. Tabuladas. 22.5. Regladas. 22.6. Aristas. UD23. Materiales. 23.1. Explorador de materiales. 23.2. Aplicando materiales. 23.3. Creación y edición de materiales. UD24. Iluminación. 24.1. Luz puntual. 24.2. Foco.24.3. Luz distante. 24.4. Luz de red. 24.5. Sol. UD25. Cámara y renderizado. 25.1. Cámara.

25.2. Animación.

- 
- 25.3. Renderizado. Glosario. Soluciones.